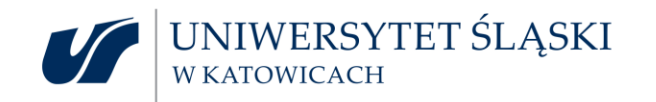

# Ауданійна Дійна зустріч

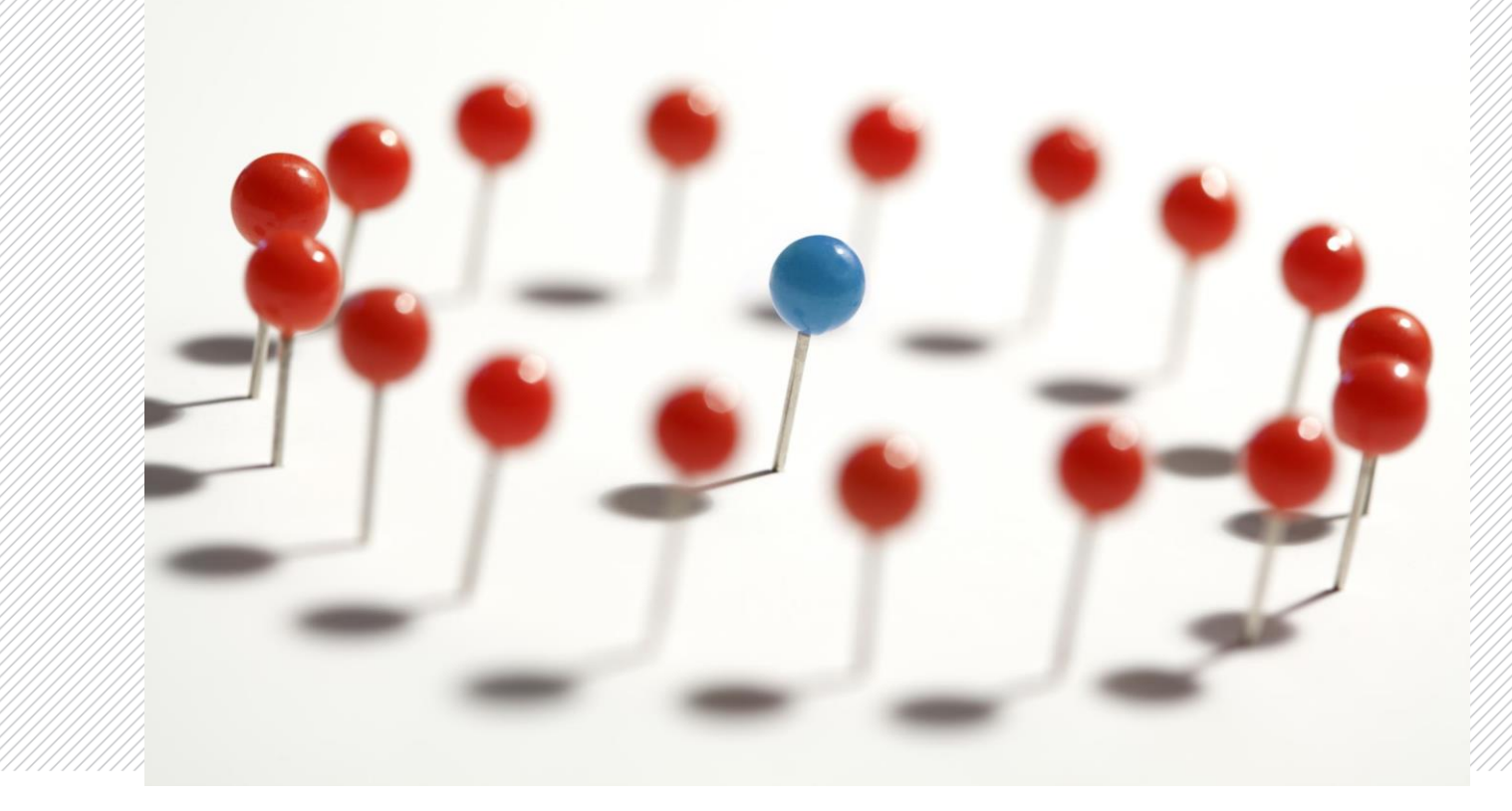

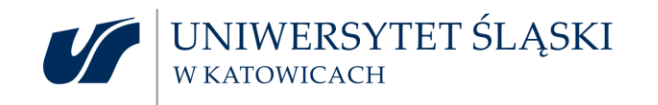

## **Вступна інформація**

- **1. E-mail - активація облікового запису в домені us.edu.pl (с. 3-4),**
- **1. CAS – активація/створення облікового запису (c. 5)**
- **2. MS Office 365 – доступ до послуги (c. 8)**
- **3. Послуга Google Workspace (с. 7)**
- **4. Заробітня плата / Платіжне доручення (с. 8)**
- **5. Системи адміністративної підтримки, ІТ-підтримка (с. 9)**
- **6. Видимість в мережі (с. 10)**
- **7. Необхідні заяви до роботи для академічного працівника (с. 11)**
- **8. Періодичне оцінювання академічного викладача (с. 12)**
- **9. Придатні скорочення (с. 13)**
- **10. Інша підтримка працівників (с. 14)**

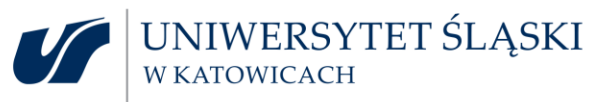

#### **E-mail - активація облікового запису в домені us.edu.pl**

- відповідно до Положення про роботу Сілезького університету (& 8), працівник зобов'язаний використовувати обліковий запис електронної пошти в домені "us.edu.pl" для службового листування,
- ✓ працівники отримують обліковий запис електронної пошти у вигляді: [imię.nazwisko@us.edu.pl](mailto:imi%C4%99.nazwisko@us.edu.pl) / ім'я.прізвище@us.edu.pl
- ✓ новоприйняті працівники повинні активувати **свій обліковий запис** через веб-сайт:

<https://usnet.us.edu.pl/uslugi-sieciowe/poczta-elektroniczna/aktywacja-kont-poczty-elektronicznej/>

✓ активація можлива з комп'ютера, підключеного до домени університету, та після створення облікового запису співробітника в системі SAP HR і отримання номера працівника.

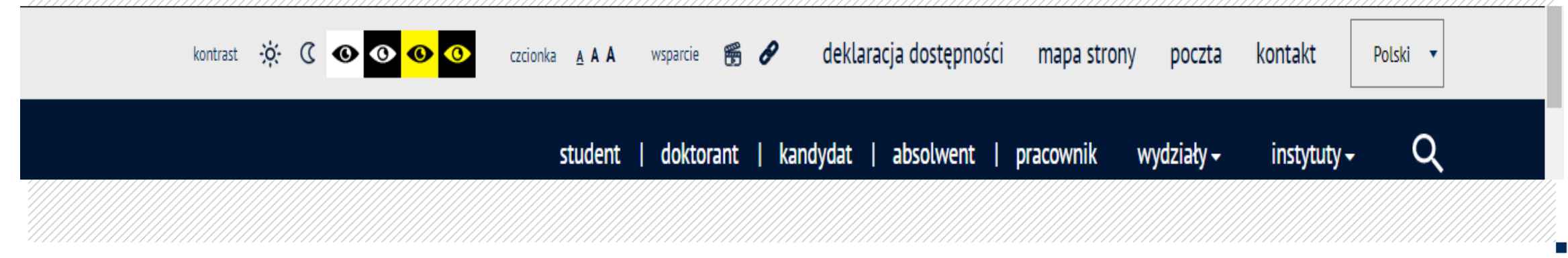

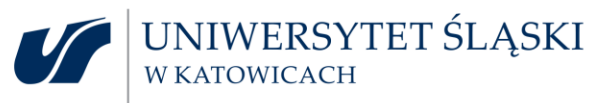

### **E-mail – нижній колонтитул електронної пошти**

✓ Праціники університету, використовуючи обліковий запис електронної пошти, використовують у внутрішній і міжнародній кореспонденції повну інформацію про свою посаду та місце роботи, а також інформацію про номер ORCID ID та інші сайти соціальних мереж для науковців, якщо є облікові записи, у формі, подібній до такої прикладу:

#### **prof. dr hab. Jan Kowalski**

Instytut Chemii Uniwersytet Śląski w Katowicach ul. Bankowa 12 40-007 Katowice

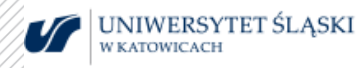

tel: (+48) 32 359 xx xx e-mail: [jan.kowalski@us.edu.pl](mailto:jan.kowalski@us.edu.pl) **ORCID ID**: 0000-0003-xxxx-xxxx *(link do profilu publicznego)* **ResearchGate**, **Google Scholar** *(linki do profilu*

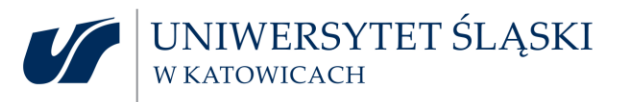

#### **Активація облікового запису CAS (центральний сервер аутентифікації)**

- ❑ Увійшовши через CAS, ми отримуємо доступ до багатьох ІТ-систем, які використовуються в університеті, зокрема:
- √ Портал працівників NA, https://pp.us.edu.pl/? s=1
- У Система, орієнтована на університетське навчання (USOSweb) <https://usosweb.us.edu.pl/>
- √ Архів дипломних робіт (APD) https://apd.us.edu.pl/? s=1
- √ Єдина система захисту від плагіату (JSA) https://apd.us.edu.pl/? s=1,
- ✓ Платформа для онлайн навчання (Moodle) <https://el.us.edu.pl/>
- ❑ Після введення даних про працівника в систему SAP HR інформація про працівника передається до системи USOS протягом 14 днів з моменту прийняття на роботу.
- ❑ Перший вхід до CAS (так звана активація облікового запису) відбувається через процедуру відновлення пароля: [https://diotsws.us.edu.pl/site/?q=odzyskanie\\_hasla](https://diotsws.us.edu.pl/site/?q=odzyskanie_hasla)

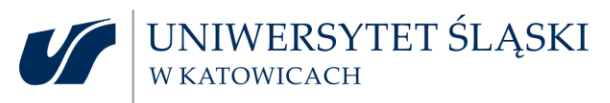

www.us.edu.pl

#### **MS Office 365 - доступ до ліцензій для обслуговування**

✓ облікові записи Office 365 є безкоштовними,

- ✓ для створення особистого облікового запису Office 365 потрібна адреса електронної пошти, підтверджена в системі USOS,
- активація облікового запису можлива після входу в сервіс USOSWeb на сайті USOS (угорі сторінки виберіть вкладку «Для всіх», після її натискання з'явиться список системних модулів USOSWeb. Вибравши модуль Office 365, ми розпочнемо процес активації облікового запису),
- ✓ після створення облікового запису ми отримуємо додаткову адресу електронної пошти, яка служить допоміжною функцією, що дозволяє використовувати програми Office 365, наприклад Teams
- ❑ [посилання на посібник: https://us.edu.pl/pracownik/wp-content/uploads/sites/2/pliki](https://us.edu.pl/pracownik/wp-content/uploads/sites/2/pliki-dodatkowe/za%C5%82.-1-instrukcja_aktywacja_office365.pdf)dodatkowe/za%C5%82.-1-instrukcja\_aktywacja\_office365.pdf
- ❑ посилання для активації облікового запису: [https://usosweb.us.edu.pl](https://usosweb.us.edu.pl/)
- ❑ Програми MS Office 365: [https://us.edu.pl/pracownik/wp-content/uploads/sites/2/new](https://us.edu.pl/pracownik/wp-content/uploads/sites/2/new-folder/Aplikacje-office-365.pdf)folder/Aplikacje-office-365.pdf

❑ Правила використання облікового запису Office 365: <http://bip.us.edu.pl/zarzadzenie-nr-1052016>

❑ контакт щодо MS Office 365: електронна пошта: [usosweb@us.edu.pl](mailto:usosweb@us.edu.pl)

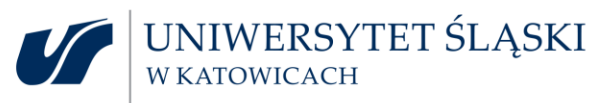

### **Google Workspace - доступ до ліцензій на обслуговування**

- ✓ Створення особистого облікового запису **Google Workspace** є безкоштовним і добровільним.
- ✓ Обліковий запис на Сервісі це обліковий запис, який використовується в процесі віддаленого навчання та використовується для полегшення контактів між членами академічної спільноти. Обліковий запис також може бути використаний для інших цілей, пов'язаних зі статутною діяльністю Університету.
- ✓ Cтворення облікового запису здійснюється шляхом заповнення форми на веб-сайті USOSWeb та після прийняття положень Регламенту.
- ✓ Oбов'язковою умовою для створення облікового запису в складі Сервісу є наявність адреси електронної пошти в базі даних USOS.
- ✓ В рамках Сервісу Користувач отримує доступ до: платформи Google Classroom, офісних програм Google, поштової скриньки Gmail, віртуального диска.

❑ посилання на активацію форми та облікового запису: [https://usosweb.us.edu.pl](https://usosweb.us.edu.pl/) ❑ посилання на нормативні акти: <http://bip.us.edu.pl/zarzadzenie-nr-1952021>

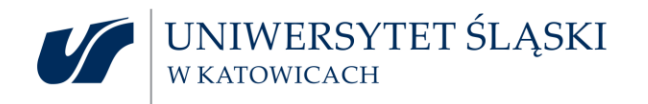

### **Заробі́тна плата**

✓ час оплати - дати оплати науковим працывникам (заздалегідь, 1 числа кожного місяця) дати оплати адміністративного персоналу (заздалегідь, 29 числа кожного місяця)

❑ Правила оплати праці:<http://bip.us.edu.pl/regulamin/regulamin-wynagradzania-pracownikow>

### **Зашифрований пароль панелі нарахування заробітної плати**

- ✓ співробітники отримують зашифрований файл в pdf форматі з інформацією про заробітню плату на свої особисті поштові скриньки, щомісяця перед нарахуванням на свій банківський рахунок,
- ✓ у відділі оплати (dział płac) необхідно попросити про згенерування коду доступу/пароль (індивідуальний для кожного працівника)
	- ❑ звернутись до відділу оплати (dział płac): <https://ab.us.edu.pl/unit?id=10000534> <https://ab.us.edu.pl/unit/employees/10000534>

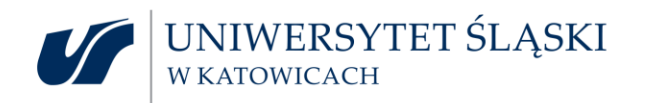

### **Система друку та копіювання:**

✓ **Система друку та копіювання:**

**картка для друкоскопа / printoscope -** за згодою керівника працівник має право отримати доступ до Системи друку та копіювання шляхом отримання персоніфікованої картки доступу, керівник звертається з проханням про видання карткою,

#### ✓ **Система підтримки управління університетом:**

**SAP -** адміністративна діяльність базується на системі, саме тому вимагає належного планування та часу їх здійснення, наприклад, відрядження та розрахунки, розрахунок рахунків-фактур та інших фінансових та бухгалтерських документів, заявки на послуги та доставки.

### **IT - підтримка**

- ✓ Платформа електронного навчання **Moodle, Опитування в USOS , Lime Survey, SRW**  система реєстрації подій
- ✓ Cтатистичні програми: **Статистика, SPSS** (деталі: факультет, кабінет секретаря факультету)
- ✓ Програмна картка та інформація **ECTS,** портал академічного викладача (NA), репозиторій університету **RE-BUŚ**
- ✓ **Office 365** (програми), **Google Worspace**
- ✓ **CAS (Центральний сервер аутентифікації), USOSweb**, Інтрамережа (непублічна університетська мережа), Eduroam (мережа Wi-Fi).

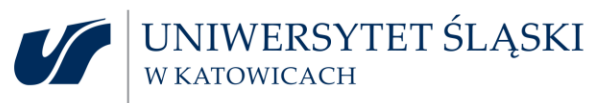

#### **Видимість в мережі викладача університету**

Науковий працівник університету, який веде дослідницьку та наукову діяльність, повинен зареєструватися в наукових порталах:

- **У ОRCID** міжнародний ідентифікаційний номер науковця,
- ✓ **GOOGLE SCHOLAR** пошукова система наукових публікацій,
- ✓ **RESEARCH GATE** соціальна мережа для науковців (Сілезький Університет в Катовіце в Research Gate),
- **√ SCOPUS** наукова база даних авторів цитат і тез,
- ✓ **Re-BUŚ** UŚ репозиторій база даних публікацій, що збирають і розповсюджують інтелектуальну продукцію університету. Збірник публікацій призначений для підтримки дидактичних процесів, поширення наукових досягнень працівників, популяризації наукових досліджень, що проводяться в Сілезькому університеті. Публікації доступні за адресою: rebus.us.edu.pl
- ✓ Реєстрація публікацій та мистецьких досягнень у базі даних бібліотеки Сілезького університету, а отже й поява назв на порталі працівників, забезпечить надсилання даних про опублікований матеріал на адресу [bibliogr@ciniba.edu.pl](mailto:bibliogr@ciniba.edu.pl).
- ✓ список електронних листів конкретним особам, які беруть участь у реєстрації наукових досягнень з даної дисципліни: [https://www.ciniba.edu.pl/zrodla-elektroniczne-przeglad/99-bibliografiaus/1248-wykaz-jednostek](https://www.ciniba.edu.pl/zrodla-elektroniczne-przeglad/99-bibliografiaus/1248-wykaz-jednostek-rejestrujcych-dorobek)rejestrujcych-dorobek

#### UNIWERSYTET ŚLĄSKI **Декларації, необхідні для роботи академічному викладачу**

- ✓ **Декларація** про сферу науки чи мистецтва та представлену наукову чи художню **дисципліну** *(можна вказувати не більше двох дисциплін - сумарно по всіх місцях роботи вказується відсоткова частка робочого часу за дисциплінами, вказується провідна дисципліна, зміна може бути подана через два роки)*
- ✓ **Декларація про включення до N,** що уповноважує суб'єкта роботодавця включити працівника до числа працівників, які здійснюють науково-дослідну діяльність з певної дисципліни, т.зв. номер N, з метою оцінки якості наукової діяльності. *(зобовязаний кожен, для кого Сілезький університет є основним місцем роботи, вона складається у одного роботодавця і не більше як в двох дисциплін)*
- ✓ **Декларація про досягнення,** що уповноважує Сілезький Університет зазначати наукові/мистецькі досягнення з метою оцінки наукової якості - щодо належності видання *(заява подається декану до 31 грудня року, що передує року оцінювання, додається перелік досягнень з не більше ніж 2-х дисциплін, досягнення потрібно запрезентувати один раз, будучи їхнім автором і лише в межах однієї дисципліни)*

Декларація подається протягом 14 днів з дня прийняття на роботу та не пізніше 31 грудня року,

в якому він був прийнятий на роботу.

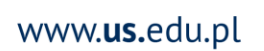

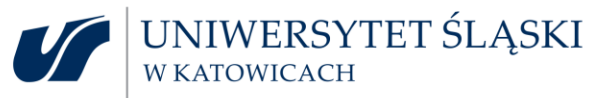

### **Ocena okresowa Проміжна атестація академічних викладачів**

- ✓ метою є оцінка роботи вчителя та його результатів, а також оцінка виконання покладених на нього обов'язків,
- ✓ результати оцінки впливають на прийняття кадрових рішень,
- ✓ оцінювання проводиться **оціночною комісією**, призначеною ректором,
- ◆ оцінка повинна проводитися протягом періоду з **1.10.2021 р.** до **30.09.2023 р.**
- ◆ дата оцінки може змінитися / розширення в силу різних обставин, наприклад, перебування в декретній відпустці, збереження здоров'я і т.д.
- ✓ оцінювання відбувається у два етапи,
- ❖ I кількісний (дані про результати завантажуються з Порталу Працівника, де збираються результати роботи та наукова діяльність),
- **<u> \* II якісний (експертна оцінка роботи, проведеної</u>** після оціночної співбесіди та аналізу документів),
- ◆ ті, хто не виконав критерії першого етапу оцінювання, переходять до першого етапу.
	- ➢ контакт для ознайомлення з критеріями оцінки: безпосередній керівник і директор інституту (для працівнииків з групи: науководослідницької - дидактичної і науково-дослідницької) і директор напряму (для викладацького складу).

Наказ №167 ректора Сілезького університету в Катовіце від 29 вересня 2021 року: Zarządzenie Rektora [nr 167/2021 \(us.edu.pl\)](https://aktyprawne.us.edu.pl/d/5335/5/?tc=17)www.us.edu.pl

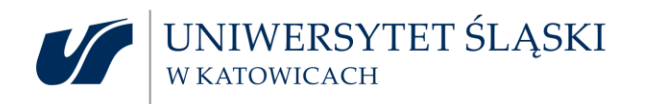

#### **Корисні скорочення**

В університеті часто використовуються скорочення назв факультетів, університетських і адміністративних одиниць. Також використовуються скорочення назв ІТ-систем та інструментів і т.д.

✓ **загальне**: NA – академічний викладач, NNA – працівник, який не є академічним вчителем

✓ **факультати**: WNS – Wydział Nauk Społecznych, WPiA – Wydział Prawa i Administracji, WNST – Wydział Nauk Ścisłych i Technicznych, WH – Wydział Humanistyczny, WNP – Wydział Nauk Przyrodniczych, WSNE – Wydział Sztuki i Nauk o Edukacji, WTL – Wydział Teologiczny, SF – Szkoła Filmowa im. K.Kieślowskiego.

#### ✓ **університетські підрозділи**, np.:

AO – administracja ogólnouczelniana, DPm – Dział Promocji, DHR – Dział HR, DPR – Dział Projektów, DSOS – Dział Spraw Osobowych i Socjalnych, KO – Kancelaria Ogólna, BR – Biuro Rektora, DSOO – Dział Spraw Obronnych i Ochrony, DAG – Dział Administracyjno-Gospodarczy,

#### ✓ **керівні посади**:

R- rektor, KA – kanclerz, KR – kanclerz ds. rozwoju i współpracy z gospodarką, KAiZM – kanclerz ds. administracyjnych i zarządzania mieniem, KIiZL – kanclerz ds. inwestycji i zarządzania logistycznego, KW – kwestor,

#### ✓ **системи IT**:

SRW – System Rejestracji Wydarzeń, LS – LimeSurvey, CAS – Centralny Serwer Uwierzytelnienia, USOS – Uniwersytecki System Obsługi Studiów, Re-BUŚ – repozytorium UŚ, platforma MOODLE – platforma e-learningowa UŚ,

❑ **Більше скорочень, що використовуюься в Сілезійському університеті, можна знайти в Організаційному регламенті:** 

❑ **:<http://bip.us.edu.pl/regulamin/regulamin-organ-admin>**

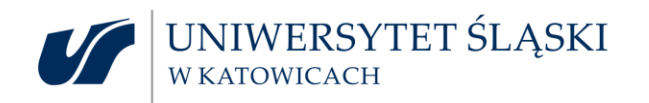

#### **Інша підтримка працівників**

#### ✓ **здійснення поставок і послуг в підрозділі (організаційний керівник відділу, безпосередній керівник)**

наприклад, офісні та дидактичні матеріали, закупівля ноутбуків (повідомлення про необхідність покупки, управління додатками в SAP, реалізація попиту в департаменті логістики, складання протоколу, видання товару)

✓ **службове посвідчення для наукових працівників**

Заявки подаються до відділу кадрів, каб. 0.21 ректорату, тел. 359/ 2444; 359/ 2445

додаток 1 до Указу 173/2020

[Zarządzenie nr 173/2020 Rektora UŚ](https://aktyprawne.us.edu.pl/423/d/4732/5/)

[Zarządzenie nr 156/2021 Rektora UŚ zmieniające](https://aktyprawne.us.edu.pl/423-lista/d/5327/5/)

[Rozporządzenie Ministra Nauki i Szkolnictwa Wyższego](https://isap.sejm.gov.pl/isap.nsf/DocDetails.xsp?id=WDU20210002316)  z dnia 13 marca 2020 r

- ✓ можливості подати заявку на **гранти, проекти, фінансування науково-дослідної діяльності, реалізацію проектів** (директор інституту)
- ✓ **підтримка в реалізації проекту**
- ✓ зв'язатися з координатором AO dr Emilia Rekosz-Cebula (DPR), tel. 510 891 286
- контакти з людьми, які займаються проектами в підрозділах / до проектних команд:

[Проекти: https://us.edu.pl/pracownik/sprawy](https://us.edu.pl/pracownik/sprawy-naukowe/strefa-projektow/)naukowe/strefa-projektow/

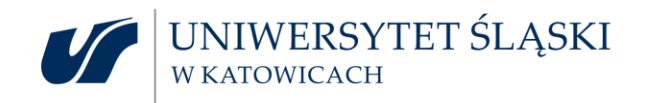

## **Дякуємо за участь у зустрічі**

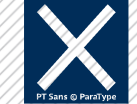

**[www.us.edu.pl/pracownik/adaptacja-zawodowa/](http://www.us.edu.pl/pracownik/adaptacja-zawodowa/)**

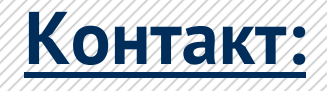

- ❑ **Dział HR, e-mail: [dhr@us.edu.pl,](mailto:dhr@us.edu.pl) tel.: 32/359 24 90; 32/359 24 60**
- ❑ **Marzena Ponicka: [marzena.ponicka@us.edu.pl,](mailto:marzena.ponicka@us.edu.pl) tel.: 506 167 875**
- ❑ **DSOO, Dział Spraw Obronnych i Ochrony, e-mail: [dsoo@us.edu.pl,](mailto:dsoo@us.edu.pl) tel.: 32/349 3999**
- ❑ **IOD, Inspektor Ochrony Danych, [iod@us.edu.pl](mailto:iod@us.edu.pl) , tel.: 32/359 2436**